## **Instalar**

Nos descargamos el software de:

<https://www.raspberrypi.org/>

Suele ser un zip, extraemos el img y lo pasamos a una sd:

dd if=2021-01-11-raspios-buster-armhf-lite.img of=/dev/mmcblk0 bs=4M && sync

Nos ha creado dos particiones:

- boot

- rootfs

Ahora para poder conectarnos sin monitor ni teclado

### **Habilitar wifi**

En la pertición boot creamos el fichero wpa\_supplicant.conf con los datos de nuestro wifi

```
boot/wpa_supplicant.conf
```

```
country=ES
ctrl_interface=DIR=/var/run/wpa_supplicant GROUP=netdev
update config=1network={
scan_ssid=1
ssid="<mi_red_wifi>"
psk="<mi_contraseña_wifi>"
key_mgmt=WPA-PSK
```
### **IP por DHCP**

}

Si no queremos fija, se coneta por DHCP. Si hemos habilitado wifi por wifi o sinó por cable. Para mirar que ip tiene podemos hacer un nmap:

```
nmap -sP 192.168.1.0/24| grep -B2 -i Raspberry
Nmap scan report for 192.168.1.191
Host is up (0.13s latency).
MAC Address: DC:A6:32:A9:C4:FF (Raspberry Pi Trading)
```
### **IP fija**

En la partición rootfs editamos el fichero:

rootfs/etc/dhcpcd.conf

Depende si queremos editar wifi o cable ponemos eth0 o wlan0. Por ejemplo, poner por wifi la ip 192.168.1.191

```
interface wlan0
static ip_address=192.168.1.191/24
static routers=192.168.1.1
static domain name servers=192.168.1.1
```
Si queremos añadir una ruta:

/lib/dhcpcd/dhcpcd-hooks/40-route

ip route add 10.0.0.0/8 via 10.38.28.6

### **Habilitar SSH**

Creamos un fichero que se llame ssh en la partición boot. Da igual que esté vacio. Podemos hacer:

touch boot/ssh

# **Saber el modelo:**

<https://www.raspberrypi-spy.co.uk/2012/09/checking-your-raspberry-pi-board-version/>

cat /proc/cpuinfo

Hardware : BCM2835 Revision : a020d3 Serial : 00000000addfc632 Model : Raspberry Pi 3 Model B Plus Rev 1.3

## **Cambiar idioma teclado**

Si nos conectamos por ssh tendremos el idioma bien, pero en local no. Se hace con raspi-config:

```
sudo raspi-config
```
5 Localisation Options L3 Keyboard

Y se selecciona el idioma

## **Monitorización**

<https://www.raspberrypi.org/documentation/raspbian/applications/vcgencmd.md>

Mirar la temperatura:

vcgencmd measure\_temp temp=42.9'C

Voltaje

vcgencmd measure\_volts volt=1.2500V

vcgencmd get\_throttled throttled=0x0

0x0 todo bien 0x50000 ha habido under voltage desde el último reinicio 0x50005 actualmente under voltage

#### **Script**

```
#!/bin/bash
```

```
fecha=`date +\%Y\%m\%d_\%H\%M\%S`
voltios=`vcgencmd measure_volts`
test="`vcgencmd get_throttled`"
case $test in
     throttled=0x50005) estado="Under Voltage";;
     throttled=0x50000) estado="Ha habido under voltage";;
     throttled=0x0) estado="OK";;
     *) estado=$test;;
esac
```
echo \$fecha" "\$voltios" "\$estado >> /home/pi/uptime

# **Pantallas TFT**

Pantalla tàctil de 10" con resolución 1024×600

Modificar el fichero /boot/config.txt y añadir:

hdmi\_group=2 hdmi mode=87 hdmi\_cvt 1024 600 60 6 0 0 0

Puede que con Raspberry 4 falle. También funciona con esto:

disable\_overscan=1 hdmi\_cvt=1024 600 3 0 0 0

From: <http://wiki.legido.com/>- **Legido Wiki**

Permanent link: **<http://wiki.legido.com/doku.php?id=raspberry>**

Last update: **2022/01/29 15:54**

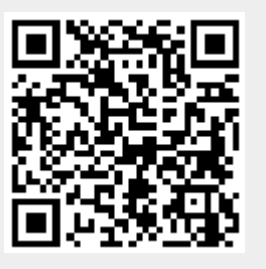